## **Erlkönig - Arbeitsplatz - Drucker - Papiereinstellungen**

In den Schächten von Mehrschachtdrucker liegen in der Regel unterschiedliche Papiersorten (z.B. weisses A4-Papier, Blankoformularpapier oder Verordnungsblätter). RED soll nun Formulare und Dokumente auf das richtige Papier drucken. Bei der Ansteuerung ihrer einzelnen Schächte verhalten sich die verschiedenen Drucker leider unterschiedlich. Während einige Drucker die Schachtvorgabe aus RED berücksichtigen, wählen andere selbsttätig den passenden Schacht anhand der Größe des auszudruckenden Dokumentes aus. Manchmal lässt sich die korrekte Druckereinstellung leider nur durch Ausprobieren herausfinden.

## **Laserdrucker mit unterschiedlichen Papiergrößen**

Bei den meisten Mehrschachtdruckern ist es möglich, den Papierschächten feste Papiergrößen zuzuweisen. Einige Drucker erkennen die Größe des eingelegten Papiers automatisch, bei anderen muss diese Einstellung in den Druckereinstellungen des Betriebssystems erfolgen.

In der Konfiguration des Druckers werden den einzelnen Papierschächten die gewünschten Papierformate (A4, A5, A6) zugeordnet.

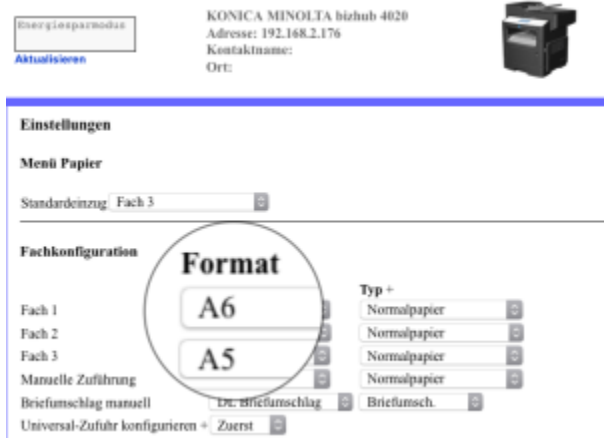

Einstellung der Papiergröße über das Web-Menü beim Konica Bizhub 4020

In RED wird der aktuelle Arbeitsplatz aufgerufen und ein neuer Drucker hinzugefügt. Aus der Liste der verfügbaren Drucker wird der zuvor eingerichtete Drucker ausgewählt. Papiergröße und Schacht müssen den Einstellungen entsprechen, die zuvor am Drucker eingestellt wurden. Diesem Schacht können dann auch nur Dokumente und Formulare in der passenden Größe zugeordnet werden. Das Format der Formulare (Hoch- oder Querformat) ist dabei unerheblich, da RED die Formulare beim Ausdruck entsprechend dreht.

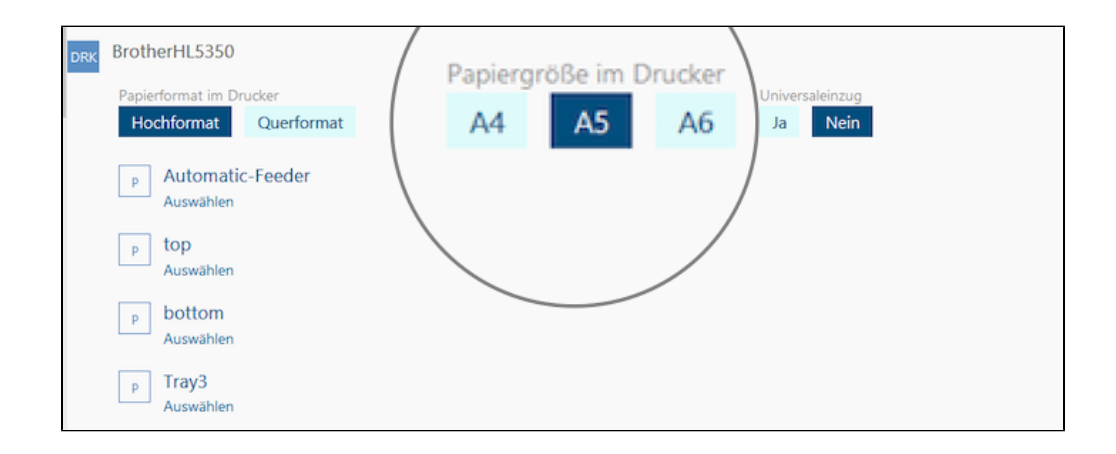

RED wird dann die zu druckenden Dokumente genau in der passenden Größe vorbereiten und zum Drucker senden.

In diesem Fall muss in RED für jeden Papierschacht ein eigener Drucker eingerichtet werden, obwohl sich die Papierschächte tatsächlich in einem physischen Drucker befinden.

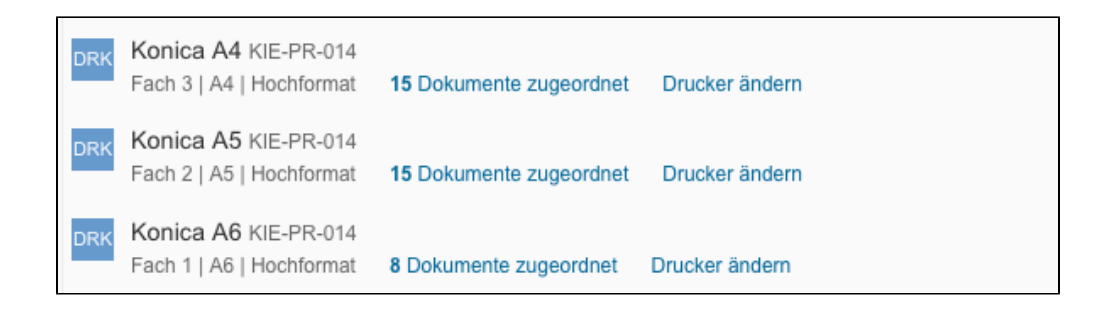

## **Laserdrucker ohne Papiergrößen**

Bei einigen Laserdruckern ist es nicht möglich, eine Papiergröße fest einzustellen - z.B. wenn der Drucker nur einen Papierschacht hat.

Ist eine Auswahl der Papiergröße nicht möglich oder nicht gewünscht, werden die einzelnen Druckerschächte entsprechend ohne Papiergröße eingerichtet. Zu beachten ist, dass einige Druckermodelle die Auswahl des Papiers nur über die Größe des auszudruckenden Dokumentes vornehmen. Bei diesem Druckern kann es zu Problemen bei der Zuordnung des richtigen Papiers kommen, wenn alle Druckerschächte Papier der gleichen Größe enthalten.

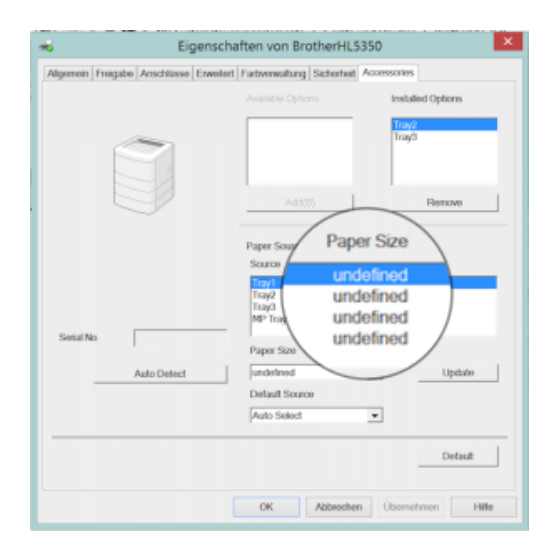

Einstellung der Papiergröße "undefiniert" über die Drucker-Eigenschaften beim Brother HL-5350 (Windows)

In RED wird der aktuelle Arbeitsplatz aufgerufen und ein neuer Drucker hinzugefügt. Aus der Liste der verfügbaren Drucker wird der zuvor eingerichtete Drucker ausgewählt. Als Papiergröße wird A4 ausgewählt und der gewünschte Schacht angegeben. Diesem Schacht werden dann alle Dokumente und Formulare zugeordnet, so dass in RED der Drucker nur einmal vorhanden ist.

Beim Ausdruck erstellt RED einen A4-Ausdruck, auf dem das Formular mittig angeordnet ist.

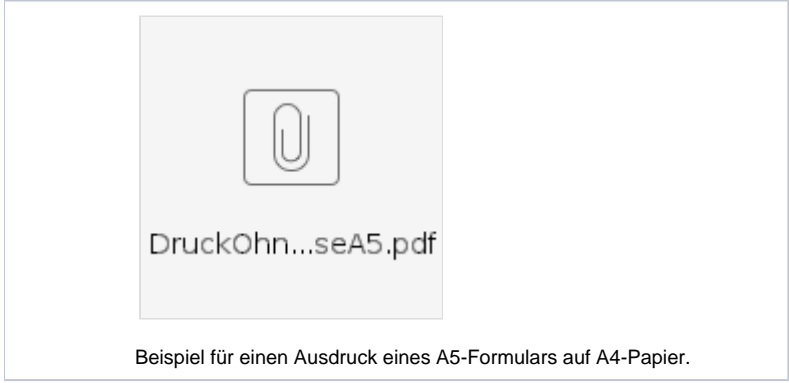

## **Nadel- oder Einzugsdrucker**

Diese Drucker ziehen alle Papiersorten über den gleichen Einzug ein, wobei alle Ausdrucke an der linken oberen Ecke des Papiers beginnen. Sie werden zunächst im Betriebssystem eingerichtet.

In RED wird der aktuelle Arbeitsplatz aufgerufen und ein neuer Drucker hinzugefügt. Aus der Liste der verfügbaren Drucker wird der zuvor eingerichtete Drucker ausgewählt. Als Papiergröße wird A4 ausgewählt. Die Option **Universaleinzug** wird gesetzt. Über die Abstände (Offset) kann der linke obere Rand der Formulare ausgerichtet werden. Abschließend wird die Papierquelle angegeben, der dann alle Dokumente und Formulare zugeordnet, so dass in RED der Drucker nur einmal vorhanden ist.

Beim Ausdruck erstellt RED einen A4-Ausdruck, auf dem das Formular an der linken oberen Ecke ausgerichtet wird.

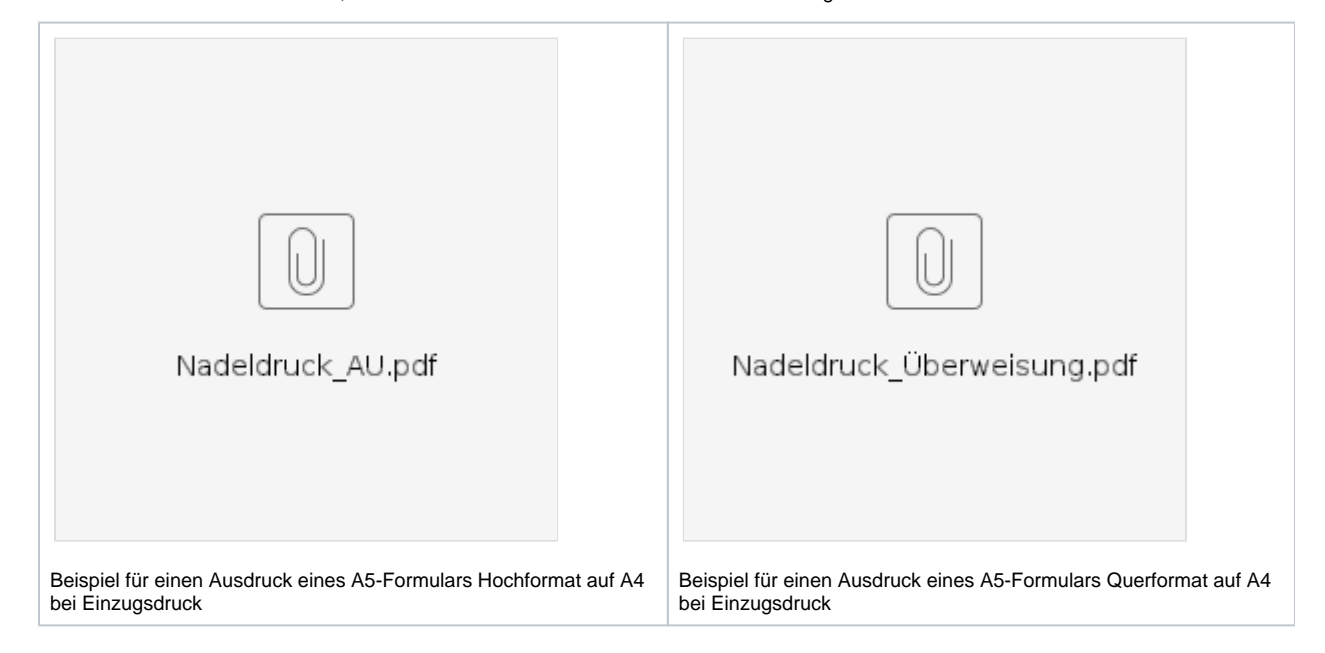